# **OWSLib esgfwps Documentation**

*Release 0.2.1*

**Birdhouse**

**Jul 10, 2019**

# **CONTENTS**

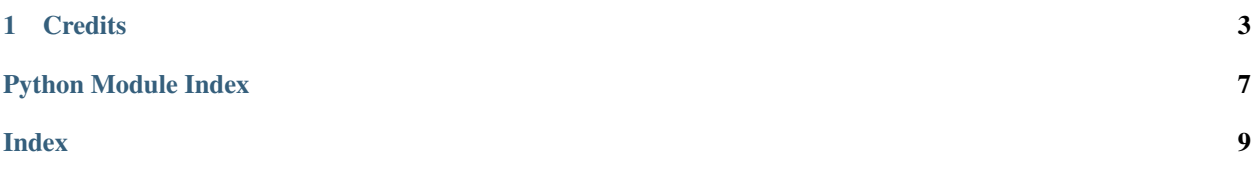

The *OWSLib-esgfwps* package is an [OWSLib](https://geopython.github.io/OWSLib/) extension for the [ESGF](https://github.com/ESGF/esgf-compute-api) compute WPS profile.

- Free software: Apache Software License 2.0
- Documentation: [https://owslib-esgfwps.readthedocs.io.](https://owslib-esgfwps.readthedocs.io)

You can try the *OWSLib-esgfwps* extension online using Binder, just click on the binder link below.

Or view the examples online on NBViewer.

#### **CHAPTER**

### **ONE**

#### **CREDITS**

<span id="page-6-2"></span><span id="page-6-0"></span>This package was created with [Cookiecutter](https://github.com/audreyr/cookiecutter) and the [audreyr/cookiecutter-pypackage](https://github.com/audreyr/cookiecutter-pypackage) project template.

## **1.1 Installation**

#### **1.1.1 From sources**

Check out code from the birdhouse [GitHub repo](https://github.com/bird-house/owslib-esgfwps) and start the installation:

```
$ git clone https://github.com/bird-house/OWSLib-esgfwps.git
$ cd OWSLib-esgfwps
$ conda env create -f environment.yml
$ python setup.py install
```
## <span id="page-6-1"></span>**1.2 Usage**

Top-level package for Emu.

#### **1.2.1 Examples**

Try the Jupyter notebooks in the *examples/notebooks* folder and check the README to update your conda environment.

View the latest version of the notebooks [online.](https://nbviewer.jupyter.org/github/bird-house/OWSLib-esgfwps/tree/master/examples/notebooks/)

## **1.3 Development**

#### **1.3.1 Get Started!**

Check out code from the *OWSLib-esgfwps* GitHub repo and start the installation:

```
$ git clone https://github.com/bird-house/OWSLib-esgfwps.git
```

```
$ cd OWSLib-esgfwps
```

```
$ conda env create -f environment.yml
```

```
$ python setup.py develop
```
Install additional dependencies:

\$ pip install -r requirements\_dev.txt

When you're done making changes, check that your changes pass *flake8* and the tests:

```
$ flake8
 $ pytest
Or use the Makefile::
  $ make lint
  $ make test
  $ make test-all
```
#### **1.3.2 Write Documentation**

You can find the documentation in the *docs/source* folder. To generate the Sphinx documentation locally you can use the *Makefile*:

\$ make docs

#### **1.3.3 Bump a new version**

Make a new version of *OWSLib-esgfwps* in the following steps:

- Make sure everything is commit to GitHub.
- Update CHANGES.rst with the next version.
- Dry Run: bumpversion --dry-run --verbose --new-version 0.3.1 patch
- Do it: bumpversion --new-version 0.3.1 patch
- ... or: bumpversion --new-version 0.4.0 minor
- Push it: git push --tags

See the [bumpversion](https://pypi.org/project/bumpversion/) documentation for details.

## **1.4 Changes**

#### **1.4.1 0.2.1 (2019-07-09)**

- Fixed Pelican WPS test (#15).
- Using *\_\_version\_\_.py* (#14).

#### **1.4.2 0.2.0 (2019-07-08)**

- Updated to latest ESGF CWT API (version 2019-07-04).
- Updated docs and notebook examples.

## **1.4.3 0.1.0 (2019-02-15)**

• First release.

## PYTHON MODULE INDEX

#### <span id="page-10-0"></span> $\mathsf O$

owslib\_esgfwps, 3

## **INDEX**

## <span id="page-12-0"></span> $\overline{O}$

owslib\_esgfwps(module), 3